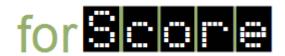

## **Use Case Descriptions: DiveIn**

Use Case 1. Enter the Application

Actors: User

Trigger: User executes the application

Basic Flow:

1. The application resets the information being displayed (see Use Case 3).

**Use Case 2.** Exit the Application

Actors: User

<u>Triggers:</u> User activates the Exit item (by clicking or using a keyboard shortcut)

User closes the main window.

**Basic Flow:** 

1. The application exits.

Use Case 3. Reset the Information

Actors: User

<u>Trigger:</u> User activates the Reset item (by clicking or using a keyboard shortcut)

**Basic Flow:** 

The application clears the text being displayed.

2. The application displays NA in the Total Points area.

Use Case 4. Add a Dive

Actors: User

<u>Trigger:</u> User activates the Add item (by clicking or using a keyboard shortcut)

Basic Flow:

- 1. The application displays the DiveEditorDialog object.
- 2. The user (optionally) selects a dive from the drop down list.
- 3. The user (optionally) enters the score given by each of the judges.
- 4. The user activates the OK button.
- 5. If the information is valid then the application updates the DiveInWindow object.
  - 5.1. The name of the dive is displayed (on a new line).
  - 5.2. The raw score for the dive is displayed (on the same line).
  - 5.3. The weighted (by the degree of difficulty) total points is updated and displayed in the Total Points area.

## Extensions:

4a. The user closes the dialog window or activates the Cancel button.

5a. The display is left unchanged.

5b. If the information is invalid then the display is left unchanged.